# **Consultar Grupos Econômicos**

Através desta rotina é possível consultar os grupos econômicos já cadastrados.

## **Configurações da Rotina**

Neste tópico serão descritas as configurações necessárias para a disponibilização e execução da rotina.

#### **Ambiente**

O acesso a rotina Consultar Grupos Econômicos deve ser realizado no ambiente **Sede**.

#### **Permissão de Usuário**

Para utilizar a rotina Consulta de Grupos Econômicos é necessário que o usuário esteja logado com o perfil **Administrador Sede ou Financeiro Sede**.

Para acessar esta rotina é necessário que a permissão Pesquisa de Grupos Econômicos esteja habilitada em Menu Usuários > Consultar Usuários > Pesquisar o usuário > Link do cadastro de usuário.

⊕ **Aviso**

Somente o perfil **Administrador** possui acesso a rotina de usuários.

### **EXECUTANDO A ROTINA**

Para visualizá-la é necessário acessar Menu Unidades > Consultar Grupos Econômicos.

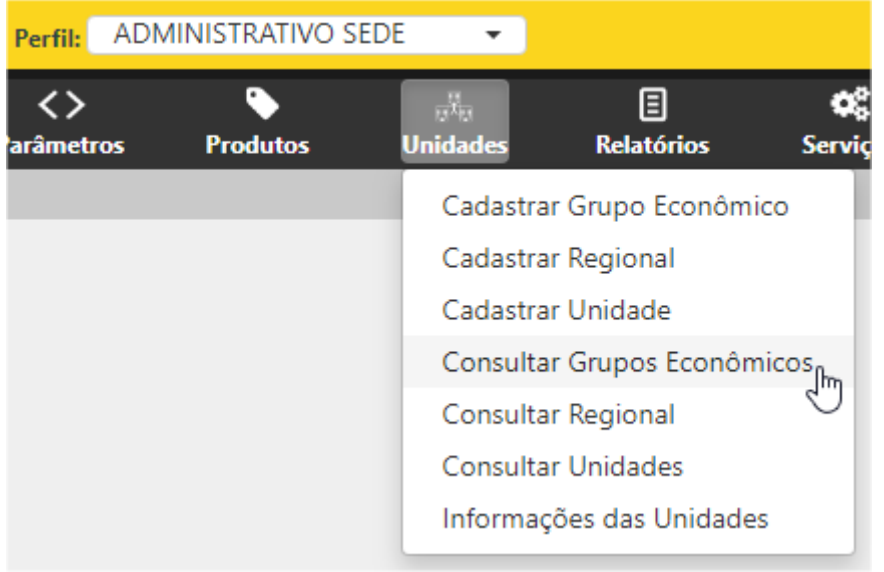

Consultar Grupos Econômicos

Ao selecionar esta opção será exibida a rotina de Pesquisa de Grupos Econômicos, basta preencher o grupo desejado e efetuar a busca. Ao marcar a opção "Inativo" serão exibidos também os grupos que foram inativados. Para exportar a listagem para um arquivo em Excel, basta utilizar o botão **Exportar**.

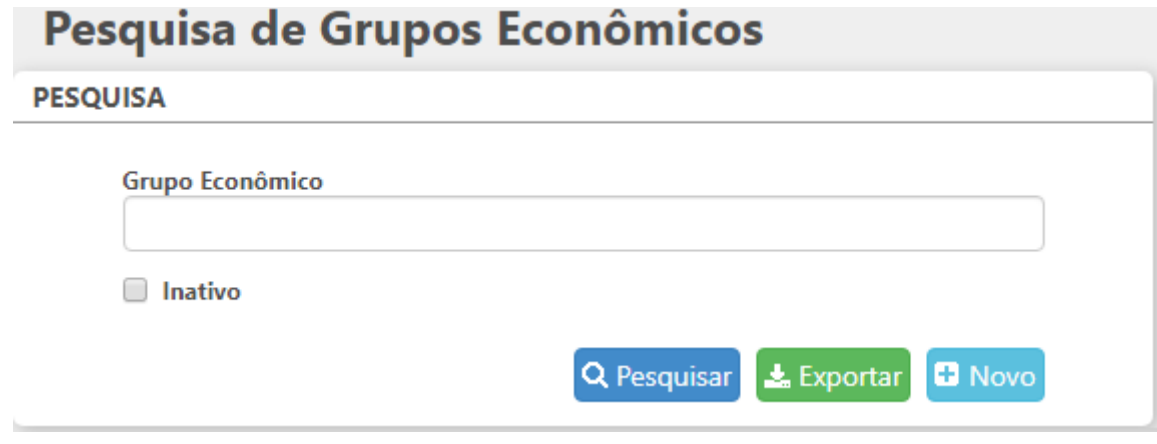

Pesquisa de Grupos Econômicos

Clicando em **Novo,** a página será redirecionada para a rotina **Cadastro de Grupo Econômico**.

#### **Listagem**

Ao realizar a pesquisa será exibida uma listagem com as seguintes informações:

- **Grupo Econômico;**
- **Situação:** nesta coluna será exibida a situação da unidade, se está ativa ou inativa.

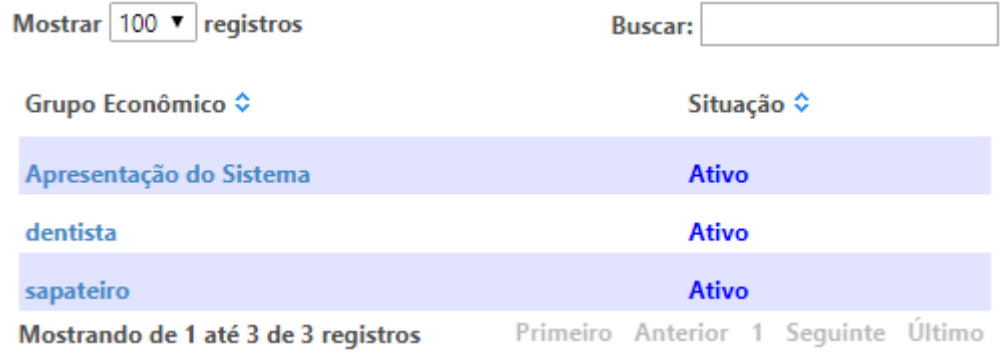

Listagem consulta de grupos econômicos